## **Замечания ученикам и отправка сообщений родителям**

Замечание | Сообщение родителям

Помимо выставления оценок учитель имеет возможность сделать ученику **замечание** или **написать сообщение напрямую его родителям**.

Для этого надо выбрать из двух ссылок, расположенных **под оценками**.

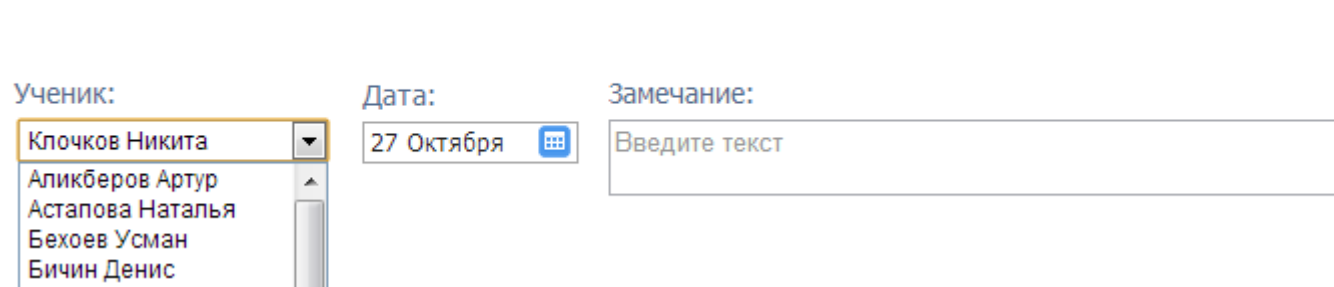

Выбрав "Замечание" или "Сообщение родителям", учитель отмечает ученика из списка, выбирает дату, вводит произвольный текст и отправляет его нажатием на кнопку, расположенную справа от текстового поля. Замечание, сделанное ученику, будет записано в его электронный дневник, и доступно как ученику, так и родителю.

Все замечание, записанные в дневник, отображаются на странице **Замечания**, где вы можете отслеживать просмотрел родитель замечание или нет. Сообщение будет отправлено в личные сообщения родителей. Личные сообщения отправляются через систему сообщений и сохраняются в разделе Отправленные.